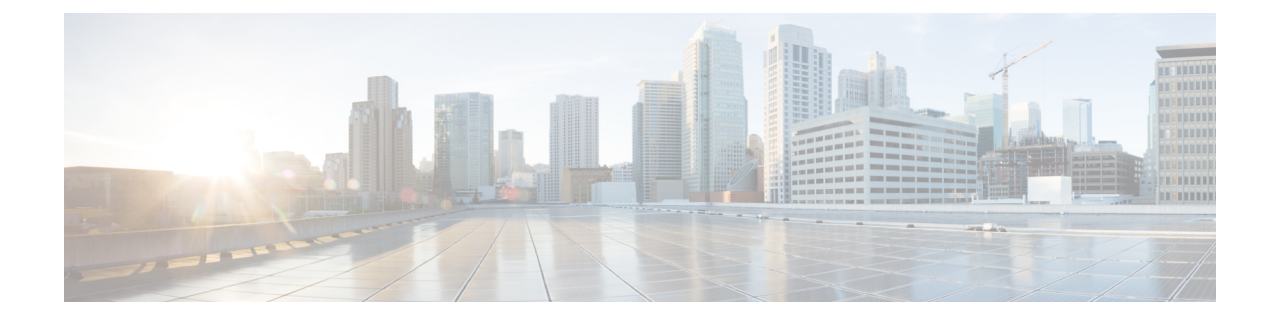

# **SGSN PSP Configuration Mode Commands**

**Command Modes** The Peer-Server Process (PSP) configuration mode provides the commands to create, configure, bind, and manage a specific PSP instance included in an SS7 routing domain configuration.

> Exec > Global Configuration > SS7 Routing Domain Configuration > Peer-Server Configuration > PSP Configuration

**configure > ss7-routing-domain***routing\_domain\_id* **variant** *variant\_type* **> peer-server id***id* **> pspinstance** *psp\_instance*

Entering the above command sequence results in the following prompt:

[local]*host\_name*(config-ss7-rd-*ss7rd\_id*-ps-peer-*server\_id*-psp-*psp\_instance*)#

$$
\mathbf{G}^{\mathbf{r}}
$$

The commands or keywords/variables that are available are dependent on platform type, product version, and installed license(s). **Important**

- [associate,](#page-2-0) on page 3
- do [show,](#page-4-0) on page 5
- end, on [page](#page-5-0) 6
- [end-point,](#page-6-0) on page 7
- [exchange-mode,](#page-8-0) on page 9
- exit, on [page](#page-9-0) 10
- [psp-mode,](#page-10-0) on page 11
- [routing-context,](#page-11-0) on page 12
- [sctp-alpha,](#page-13-0) on page 14
- [sctp-beta,](#page-14-0) on page 15
- [sctp-checksum-type,](#page-15-0) on page 16
- [sctp-cookie-life,](#page-16-0) on page 17
- [sctp-init-rwnd,](#page-17-0) on page 18
- [sctp-max-assoc-retx,](#page-18-0) on page 19
- [sctp-max-data-chunks,](#page-19-0) on page 20
- [sctp-max-in-strms,](#page-20-0) on page 21
- [sctp-max-init-retx,](#page-21-0) on page 22
- [sctp-max-mtu](#page-22-0) size, on page 23
- [sctp-max-out-strms,](#page-23-0) on page 24
- [sctp-max-path-retx,](#page-25-0) on page 26
- [sctp-parameter](#page-26-0) , on page 27
- [sctp-rto-initial,](#page-27-0) on page 28
- [sctp-rto-max,](#page-28-0) on page 29
- [sctp-rto-min,](#page-29-0) on page 30
- [sctp-sack-frequency,](#page-31-0) on page 32
- [sctp-sack-period,](#page-32-0) on page 33
- [sctp-suppress-alarm,](#page-33-0) on page 34
- [shutdown,](#page-35-0) on page 36
- [timeout,](#page-36-0) on page 37

#### <span id="page-2-0"></span>**associate**

Defines an association between the PSP instance and an application server process (ASP) instance and/or a DSCP marking template.

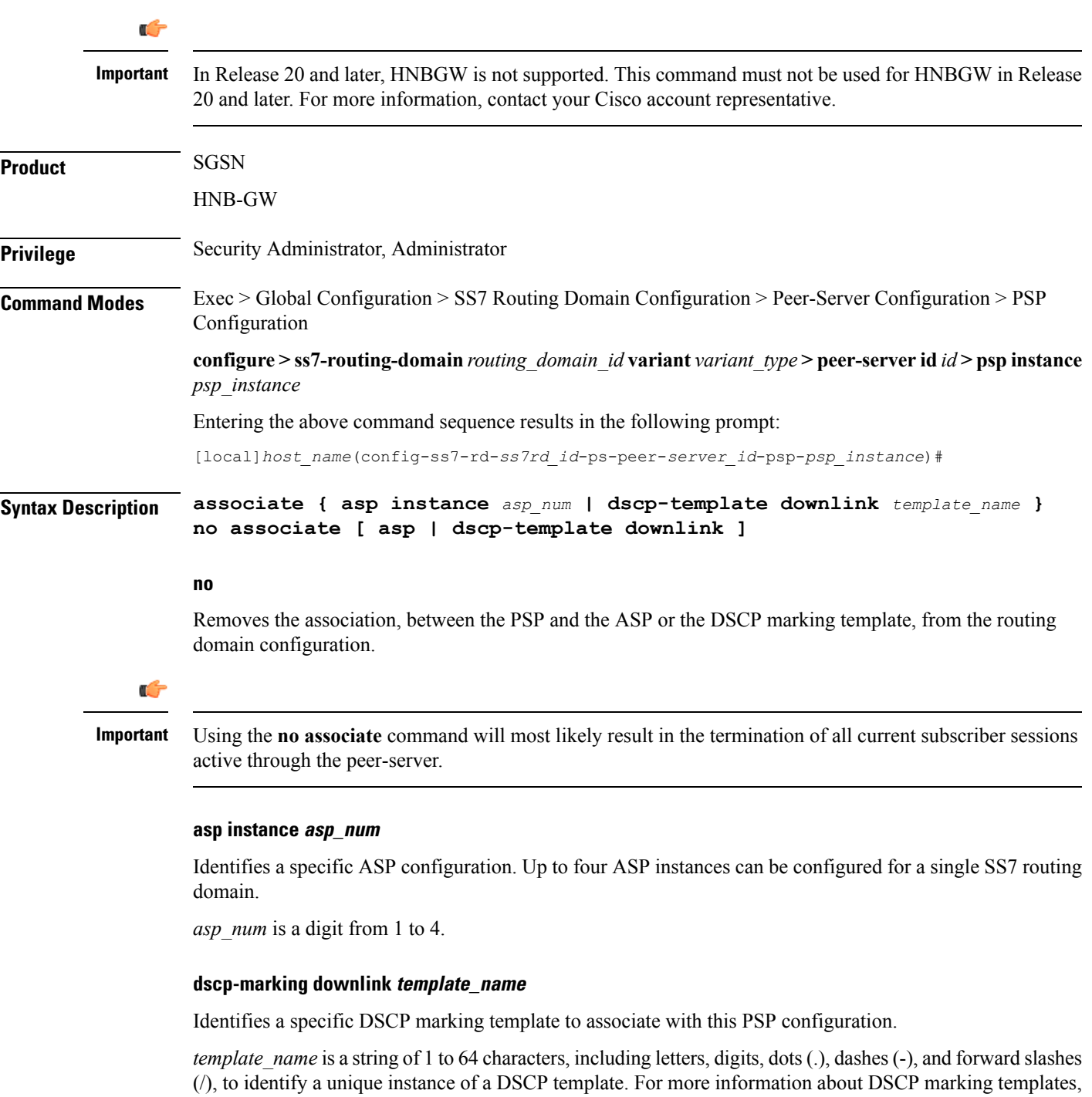

refer to the *DSCP Template Configuration Commands Mode* chapter.

The DSCP marking template provides a mechanism enabling the SGSN to perform differentiated services code point (DSCP) marking of control packets and signaling messages at the SGSN's M3UA level on the Gb interface. This DSCP marking feature enables the SGSN to perform classifying and managing of network traffic and to determine quality of service (QoS) for the interfaces to an IP network

While enabling DSCP marking of SCTP (control packets) on HNB-GW only **associate dscp-template downlink** *template name* command is applicable. This command is used to provides a mechanism enabling the HNB-GW to perform differentiated services code point (DSCP) marking of control packets and signaling messages at the HNB-GW. This DSCP marking feature enables the HNB-GW to perform classifying and managing of network traffic and to determine quality of service (QoS) for the interfaces to an IP network

#### **Usage Guidelines** Use this command to create an association between a specific peer-server process (PSP) and a specific application server process (ASP) instance or a specific differentiated services code point (DSCP marking template).

Before using the **associate** command, the values for the **psp-mode** and **end-point** commands must be configured.

Before using the **associate** command, the M3UA end-point of the ASP must be configured. Use the commands defined in the *ASP Configuration Mode* chapter of the *Command Line Interface Reference.*

While enabling DSCP marking of SCTP (control packets) on HNB-GW only **associate dscp-template downlink** *template\_name* command is applicable. For more information about DSCP marking templates, refer to the *DSCP Template Configuration Commands Mode* chapter.

#### **Example**

Associate this PSP instance with ASP configuration instance *2* :

**associate asp instance 2**

Use the following command to terminate all associations with this PSP instance:

#### **no associate**

Associate this PSP instance with a DSCP marking template identified as *dscptemp1* :

**associate dscp-template downlink dscptemp1**

### <span id="page-4-0"></span>**do show**

 $\mathbf{l}$ 

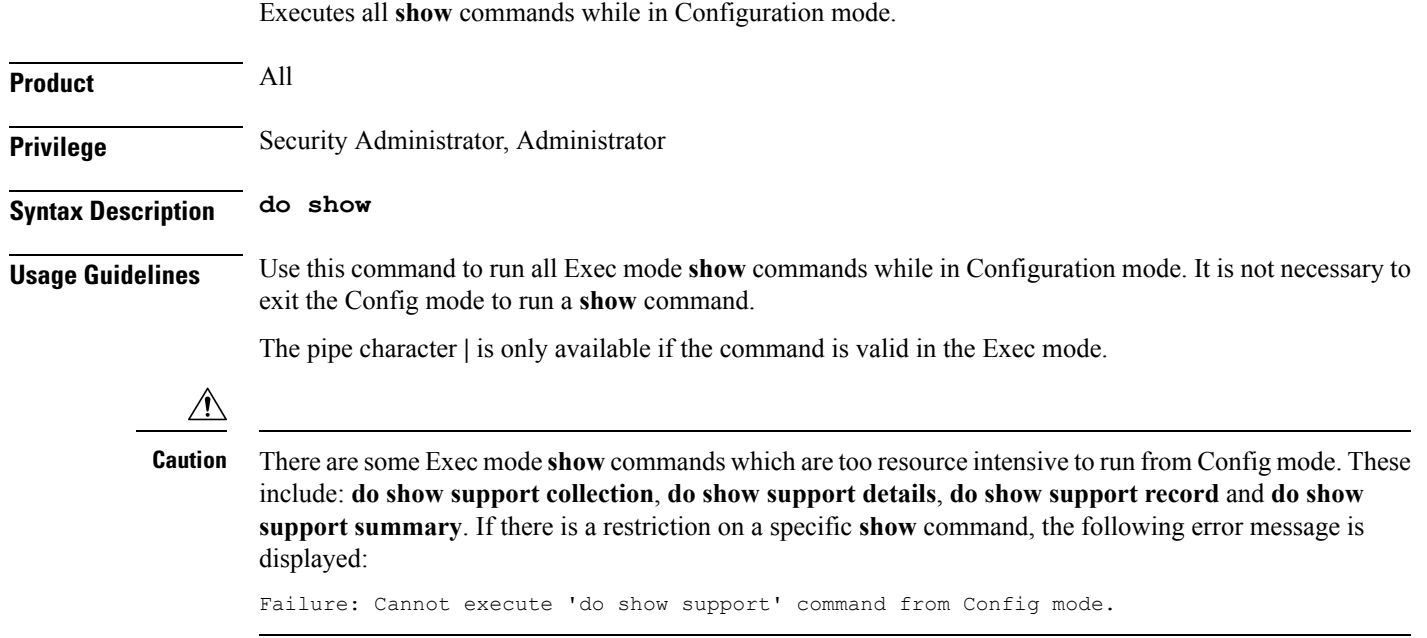

#### <span id="page-5-0"></span>**end**

Exits the configuration mode and returns to the Exec mode.

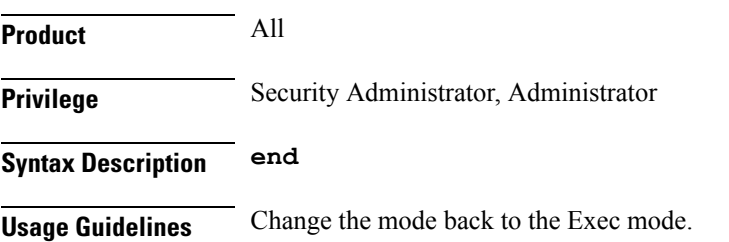

i.

# <span id="page-6-0"></span>**end-point**

I

This command defines or deletes the IP address to be associated with the local SCTP end-point for the application server process (ASP).

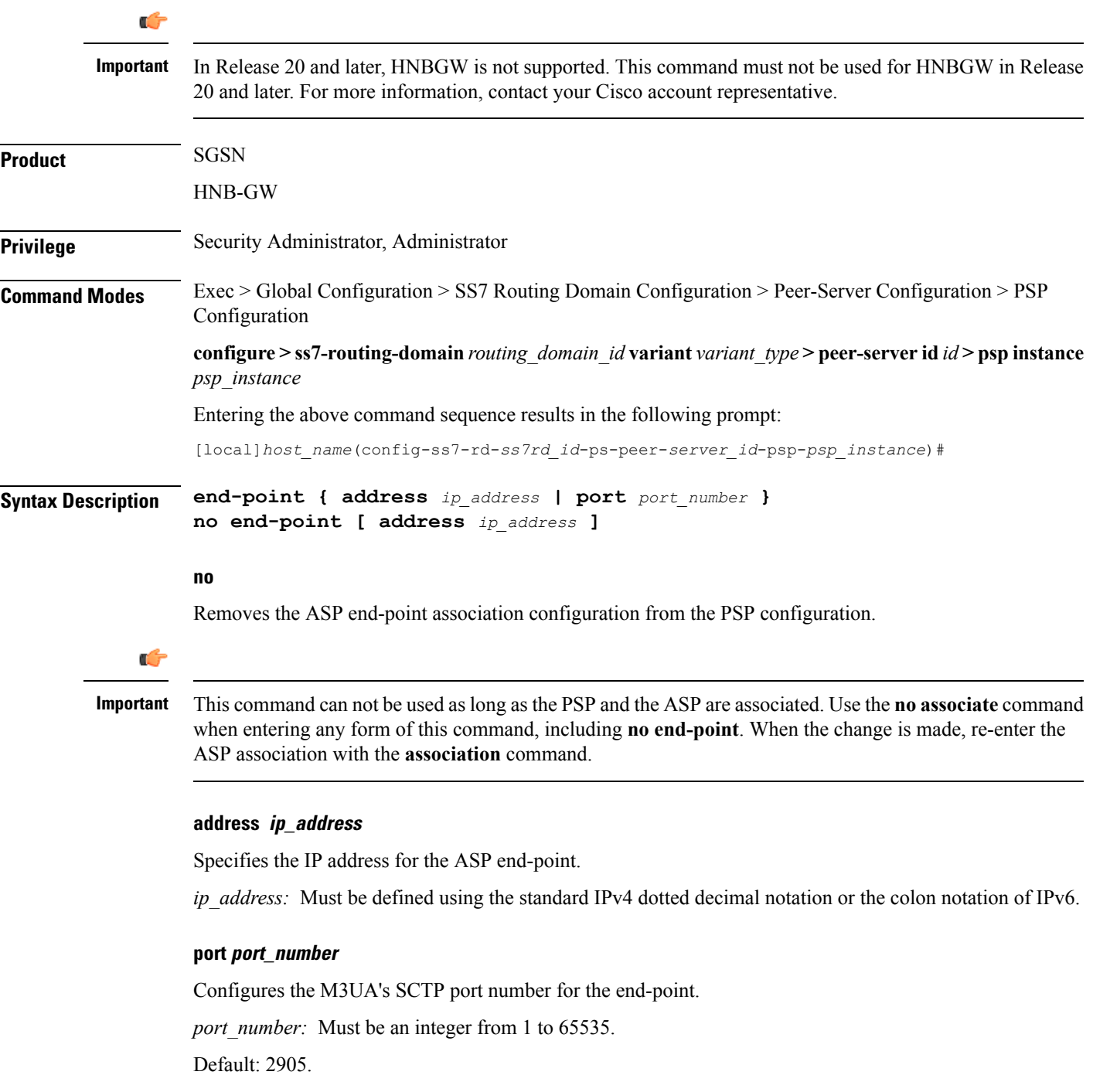

#### **Usage Guidelines** Use this command to manage the ASP end-point. At least one address needs to be configured for the ASP before the end-point can be associated with the PSP.

#### **Example**

Set the ASP end-point to IP address *192.168.1.1* with the following command:

**end-point address 192.168.1.1**

# <span id="page-8-0"></span>**exchange-mode**

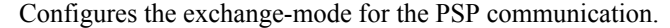

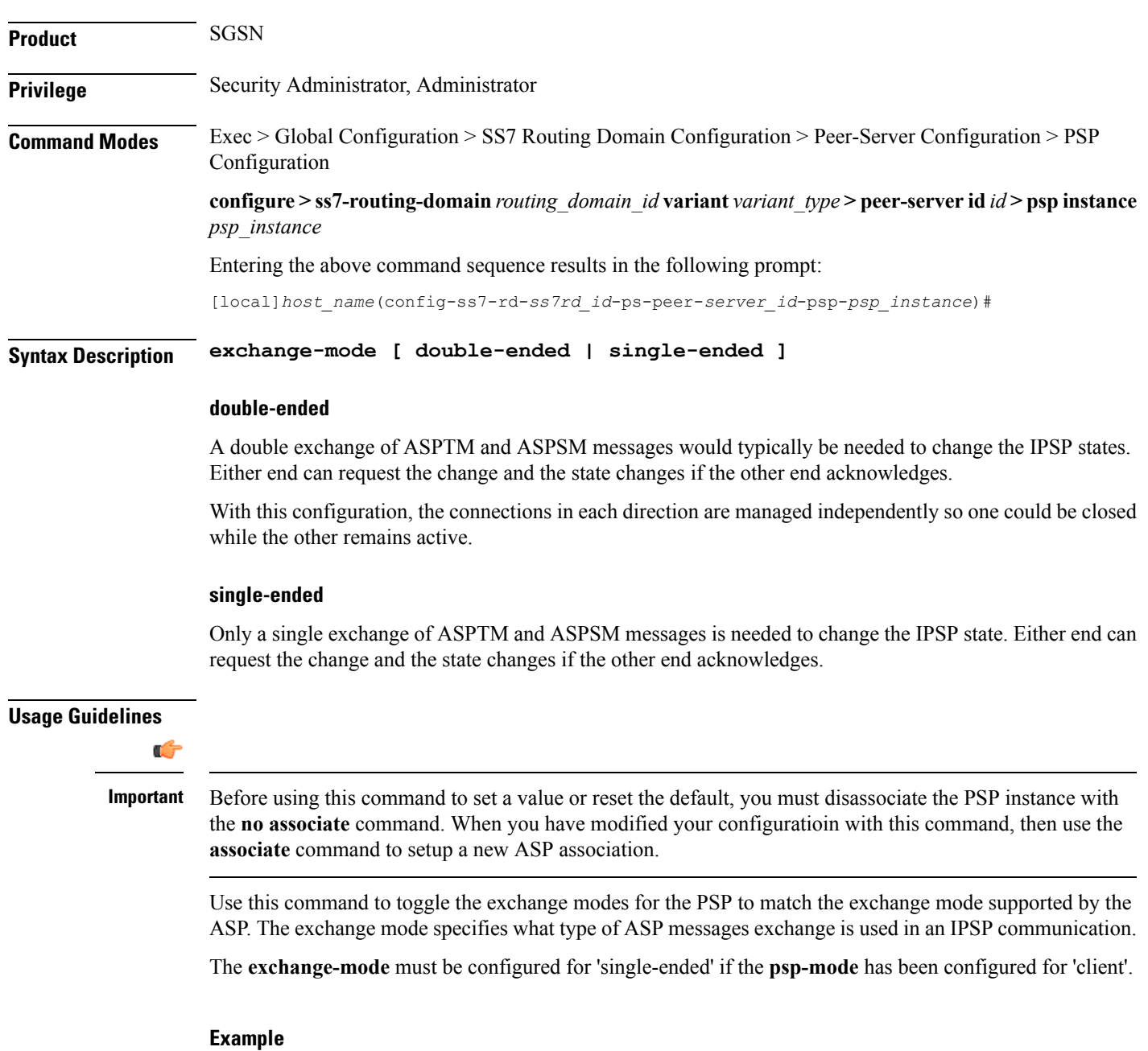

Change the exchange mode from the standard double-ended to single-ended:

**exchange-mode single-ended**

### <span id="page-9-0"></span>**exit**

Exits the current configuration mode and moves to the previous configuration mode.

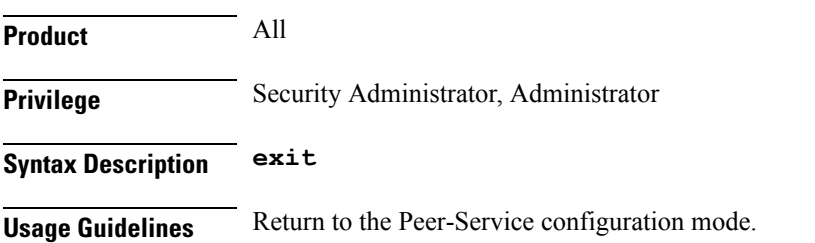

# <span id="page-10-0"></span>**psp-mode**

I

Configures either client-mode or server-mode as the PSP's operational mode.

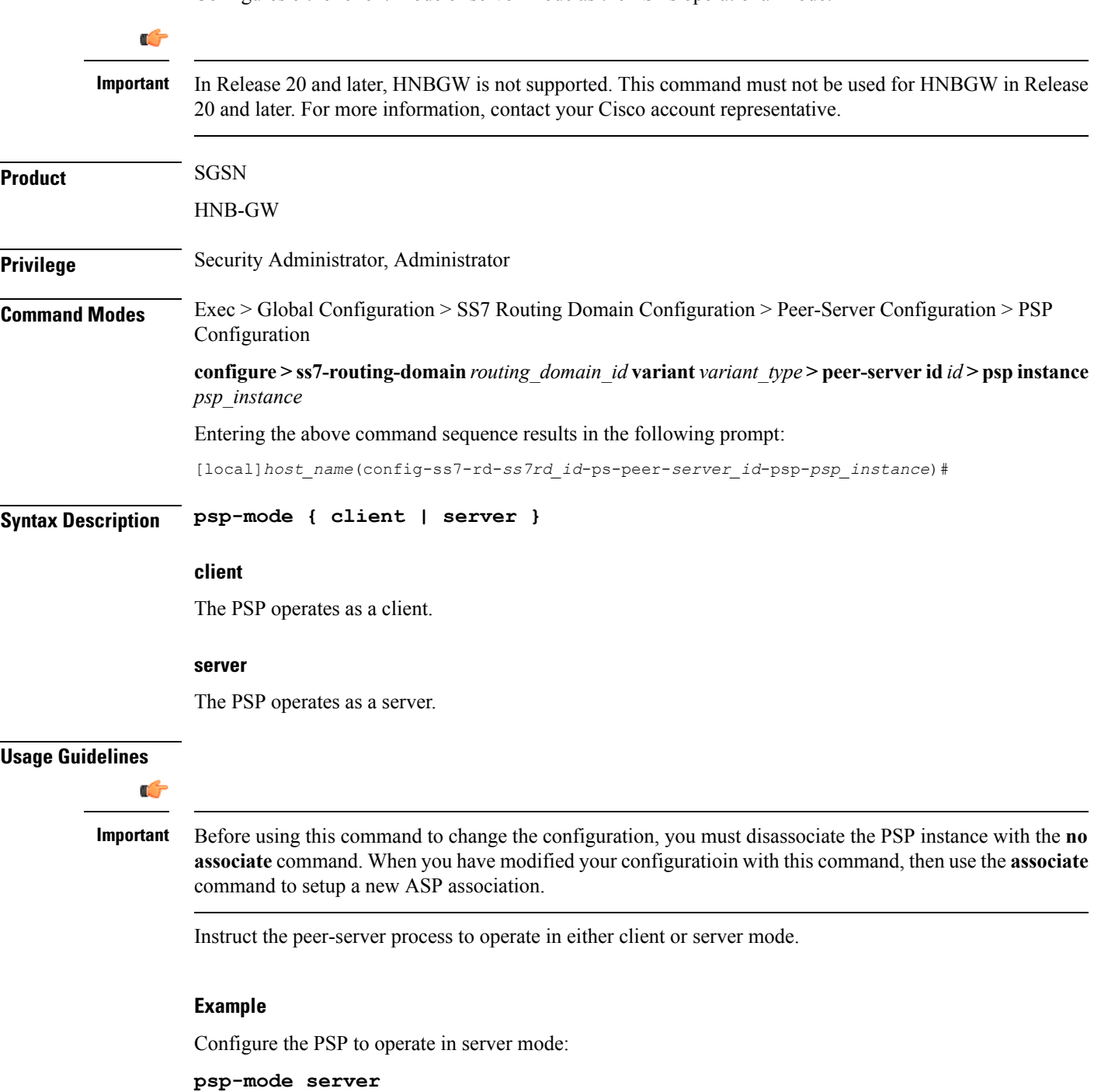

# <span id="page-11-0"></span>**routing-context**

Configures the behavior of the routing context in M3UA messages.

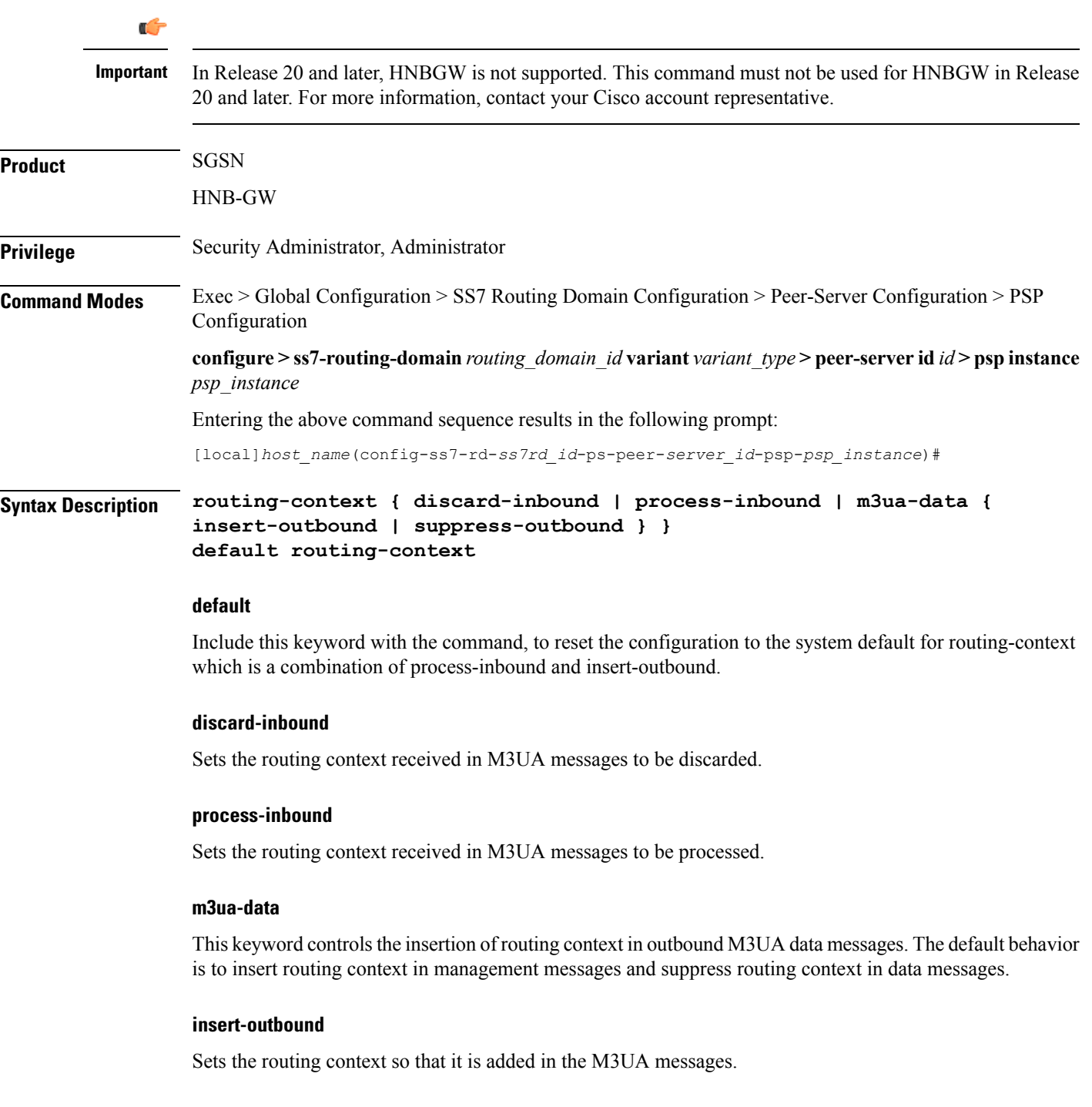

#### **suppress-outbound**

Sets the routing context so that it is suppressed in the M3UA messages.

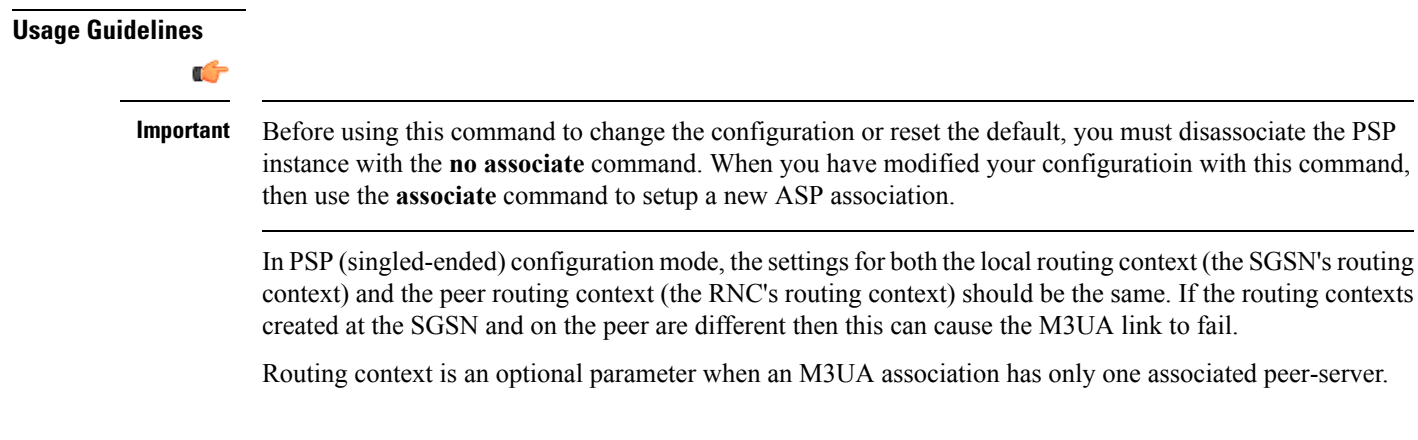

#### **Example**

If the peer does not support routing context, then disable the routing context feature:

**routing-context discard-inbound suppress-outbound**

#### <span id="page-13-0"></span>**sctp-alpha**

This stream control transmission protocol (SCTP) retransmission time out (RTO) parameter defines the RTO-Alpha value. **Product** SGSN **Privilege** Security Administrator, Administrator **Command Modes** Exec > Global Configuration > SS7 Routing Domain Configuration > Peer-Server Configuration > PSP Configuration **configure > ss7-routing-domain***routing\_domain\_id* **variant** *variant\_type* **> peer-server id***id* **> pspinstance** *psp\_instance* Entering the above command sequence results in the following prompt: [local]*host\_name*(config-ss7-rd-*ss7rd\_id*-ps-peer-*server\_id*-psp-*psp\_instance*)# **Syntax Description sctp-alpha** *value* **default sctp-alpha value** Defines a percentage (%) that represents the RTO portion of the round-trip time (RTT) calculation. This percentage value must be an integer between 0 and 65535. **default** Resets the **sctp-alpha** to the default value of 5%. **Usage Guidelines sctp-alpha** is used in conjunction with other commands, such as the **sctp-beta** command, to determine the round-trip time (RTT) calculations. The Alpha parameter is used to manage load balancing within the SS7 environment for multi-homed peers. Ú **Important** Before using this command to set a value or reset the default, you must disassociate the PSP instance with the **no associate** command. When you have modified your configuratioin with this command, then use the **associate** command to setup a new ASP association. **Example** Set the SCTP RTO-Alpha value to *256%* of the RTT calculation: **sctp-alpha 256**

#### <span id="page-14-0"></span>**sctp-beta**

Ш

This stream control transmission protocol (SCTP) retransmission time out (RTO) parameter defines the RTO-Beta value.

**Product** SGSN **Privilege** Security Administrator, Administrator **Command Modes** Exec > Global Configuration > SS7 Routing Domain Configuration > Peer-Server Configuration > PSP Configuration **configure > ss7-routing-domain***routing\_domain\_id* **variant** *variant\_type* **> peer-server id***id* **> pspinstance** *psp\_instance* Entering the above command sequence results in the following prompt: [local]*host\_name*(config-ss7-rd-*ss7rd\_id*-ps-peer-*server\_id*-psp-*psp\_instance*)# **Syntax Description sctp-beta** *value* **default sctp-beta value** Defines a percentage (%) that represents the RTO portion of the round-trip time (RTT) calculation. This percentage value must be an integer between 0 and 65535. **default** Resets the **sctp-beta** to the default value of 10%. **Usage Guidelines** Use this command in conjunction with other commands, such as the **sctp-alpha** command, to determine the round-trip time (RTT) calculations. The Beta parameter is used to manage load balancing within the SS7 environment for multi-homed peers. Ú **Important** Before using this command to set a value, you must disassociate the PSP instance with the **no associate** command. When you have set the value with this command, then use the **associate** command to setup a new association. **Example** Set the SCTP RTO-Alpha value to *512%* of the RTT calculation:

**sctp-beta 512**

# <span id="page-15-0"></span>**sctp-checksum-type**

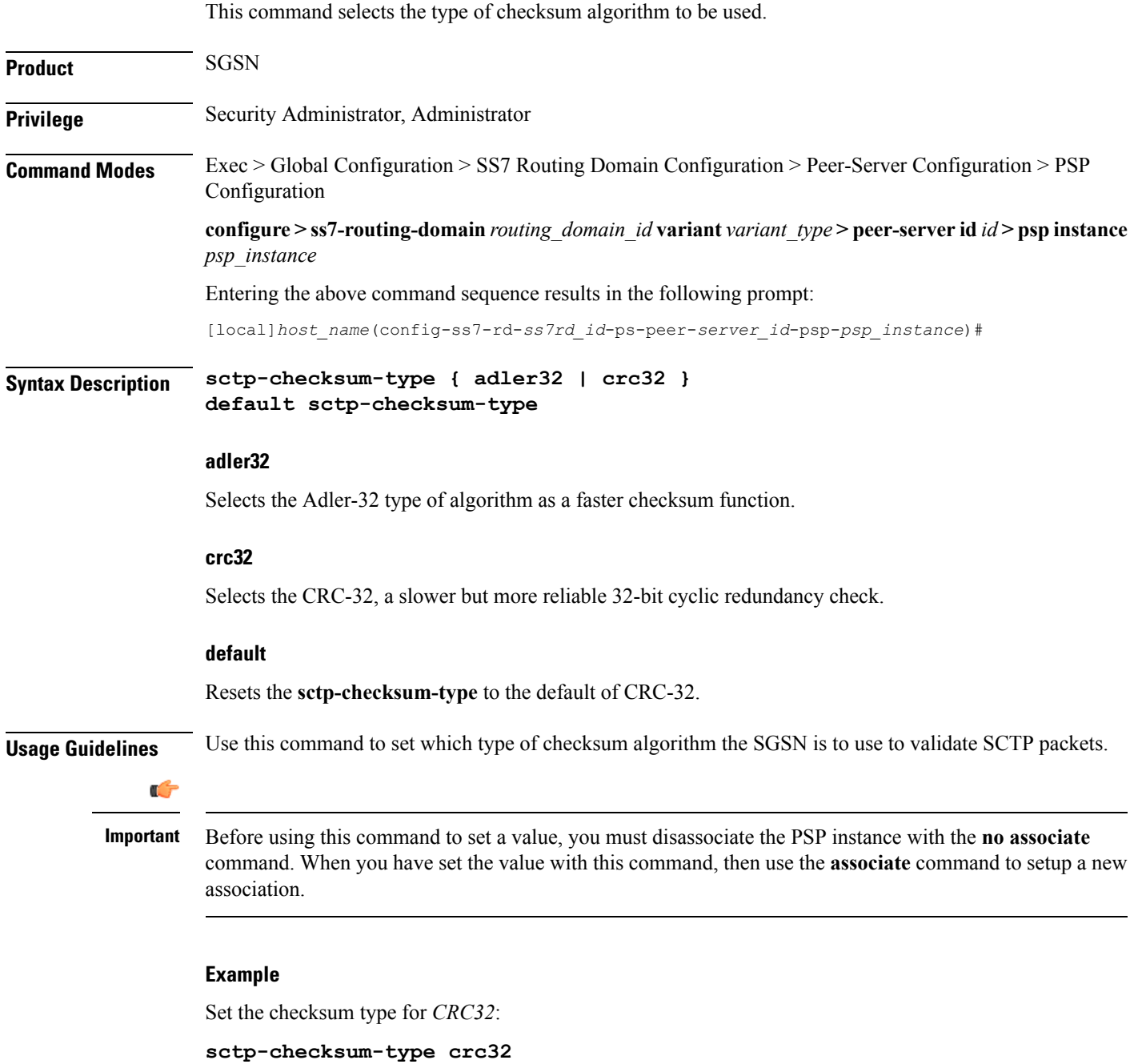

# <span id="page-16-0"></span>**sctp-cookie-life**

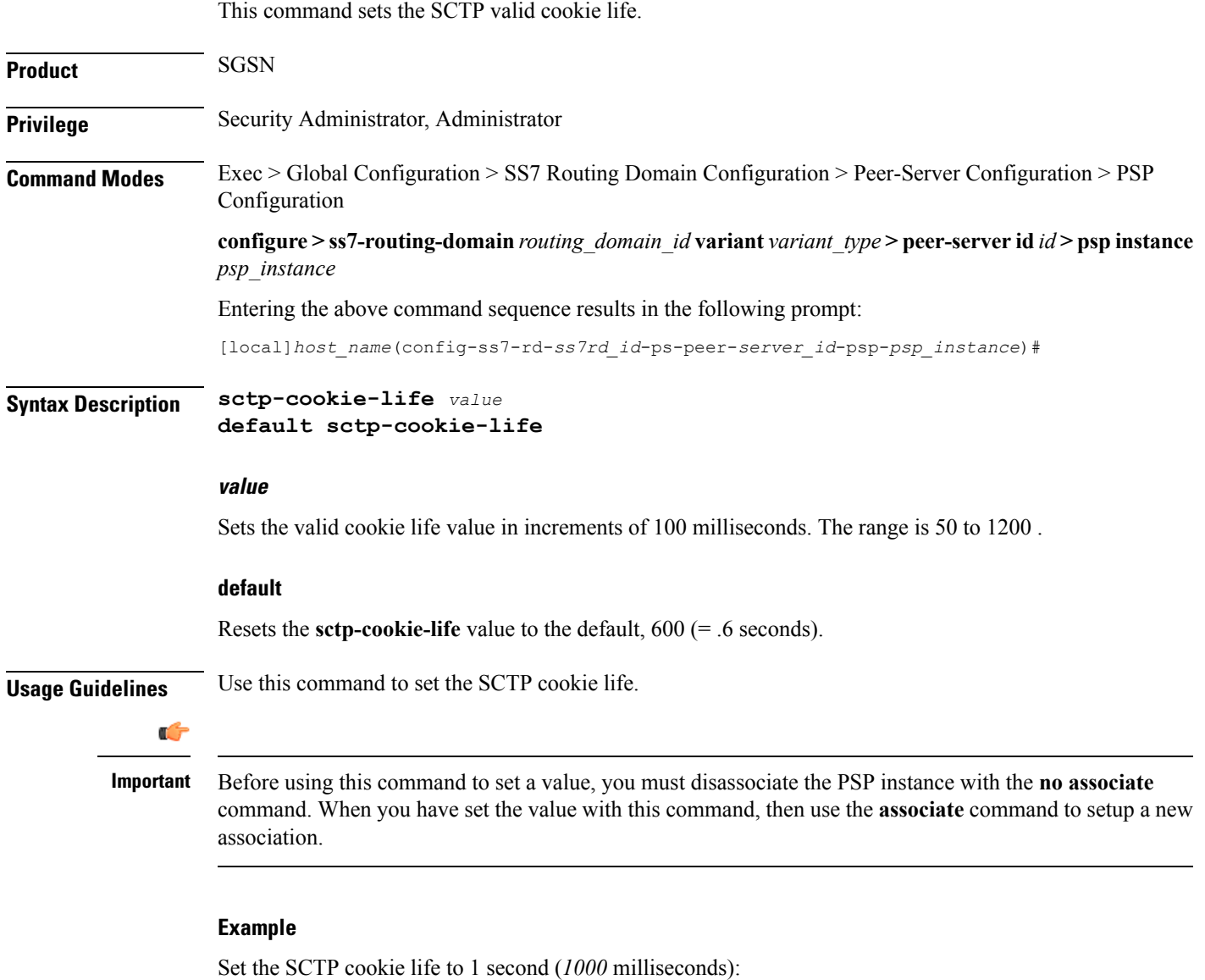

**sctp-cookie-life 1000**

# <span id="page-17-0"></span>**sctp-init-rwnd**

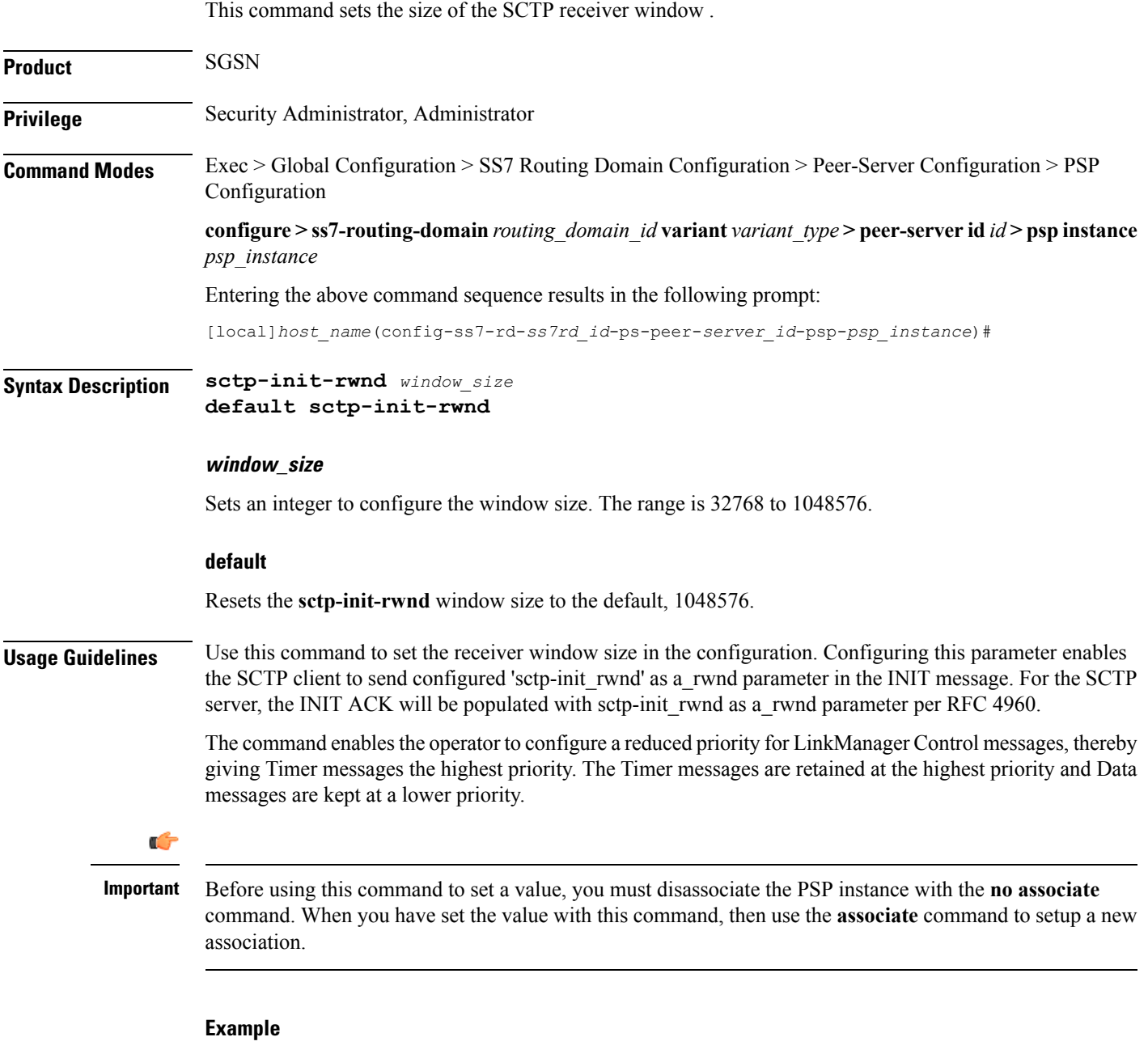

Use the following command to set the SCTP window size to *32786*:

**sctp-init-rwnd 32768**

#### <span id="page-18-0"></span>**sctp-max-assoc-retx**

This command sets the maximum number of datagram retransmissions to be associated with this peer server configuration.

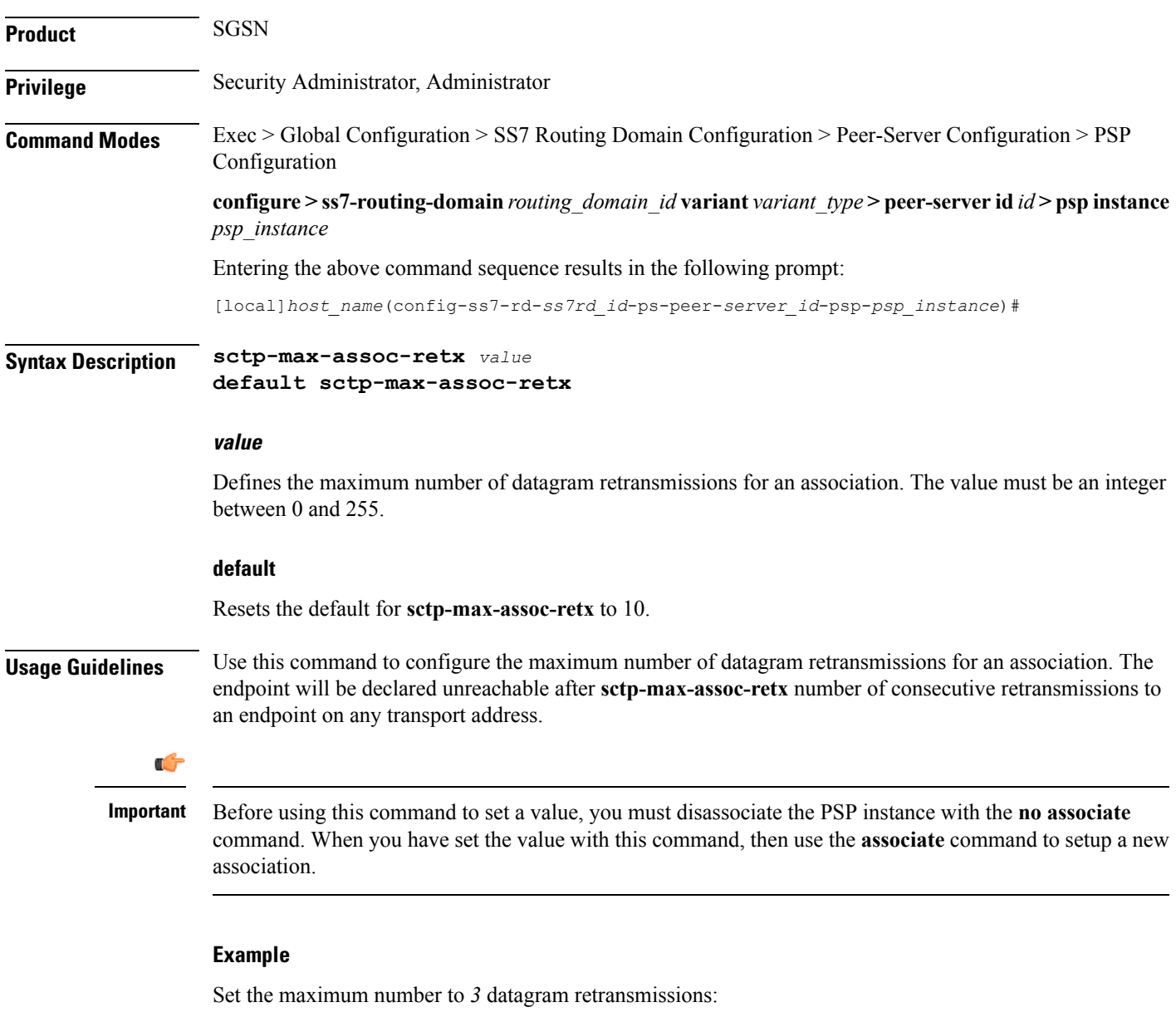

**sctp-max-assoc-retx 3**

### <span id="page-19-0"></span>**sctp-max-data-chunks**

This command sets the operator-preferred limit to the number of data chunks that can be bundled in an SCTP message.

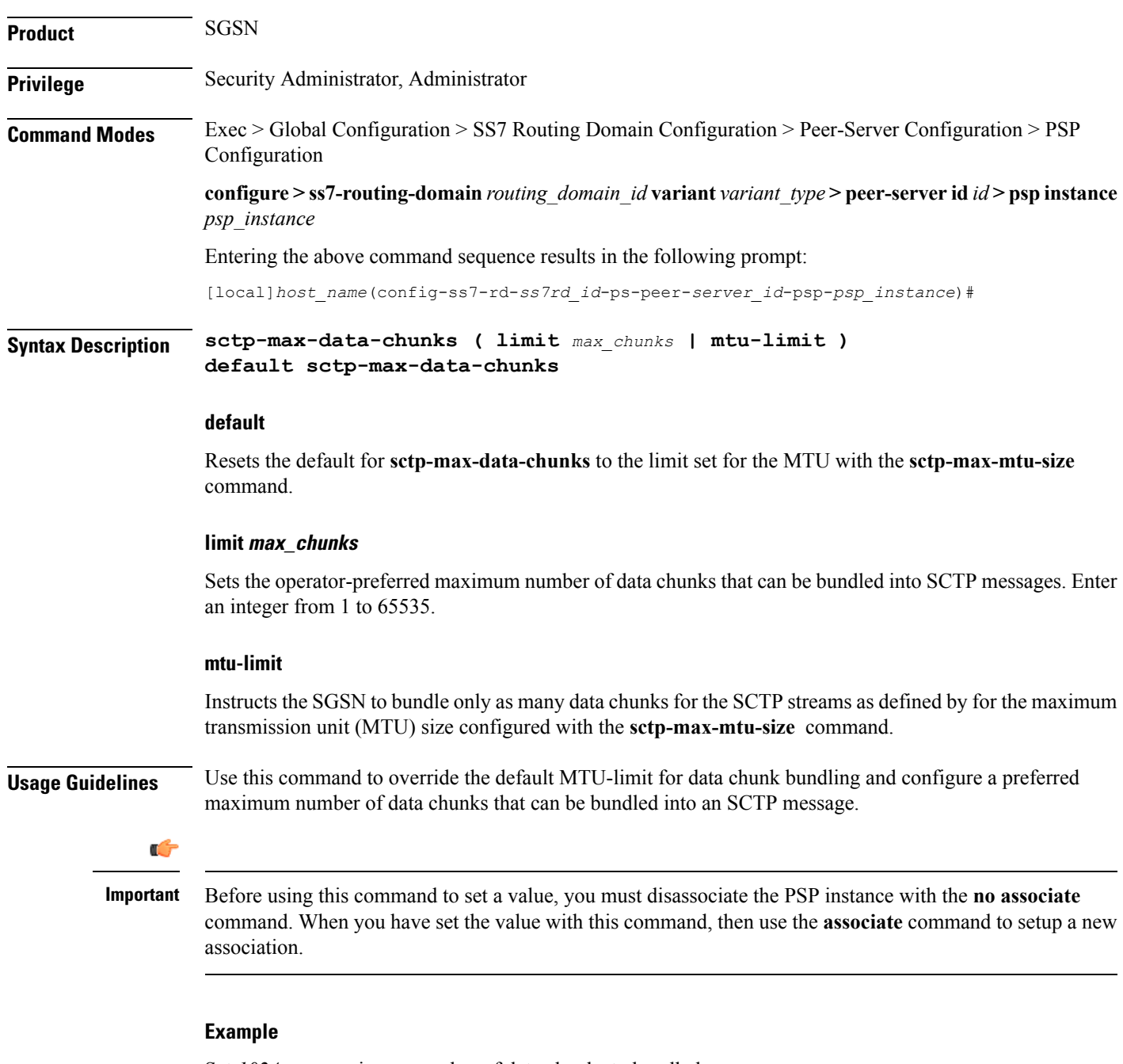

Set *1024* as a maximum number of data chunks to bundled:

**sctp-max-data-chunks limit 1024**

# <span id="page-20-0"></span>**sctp-max-in-strms**

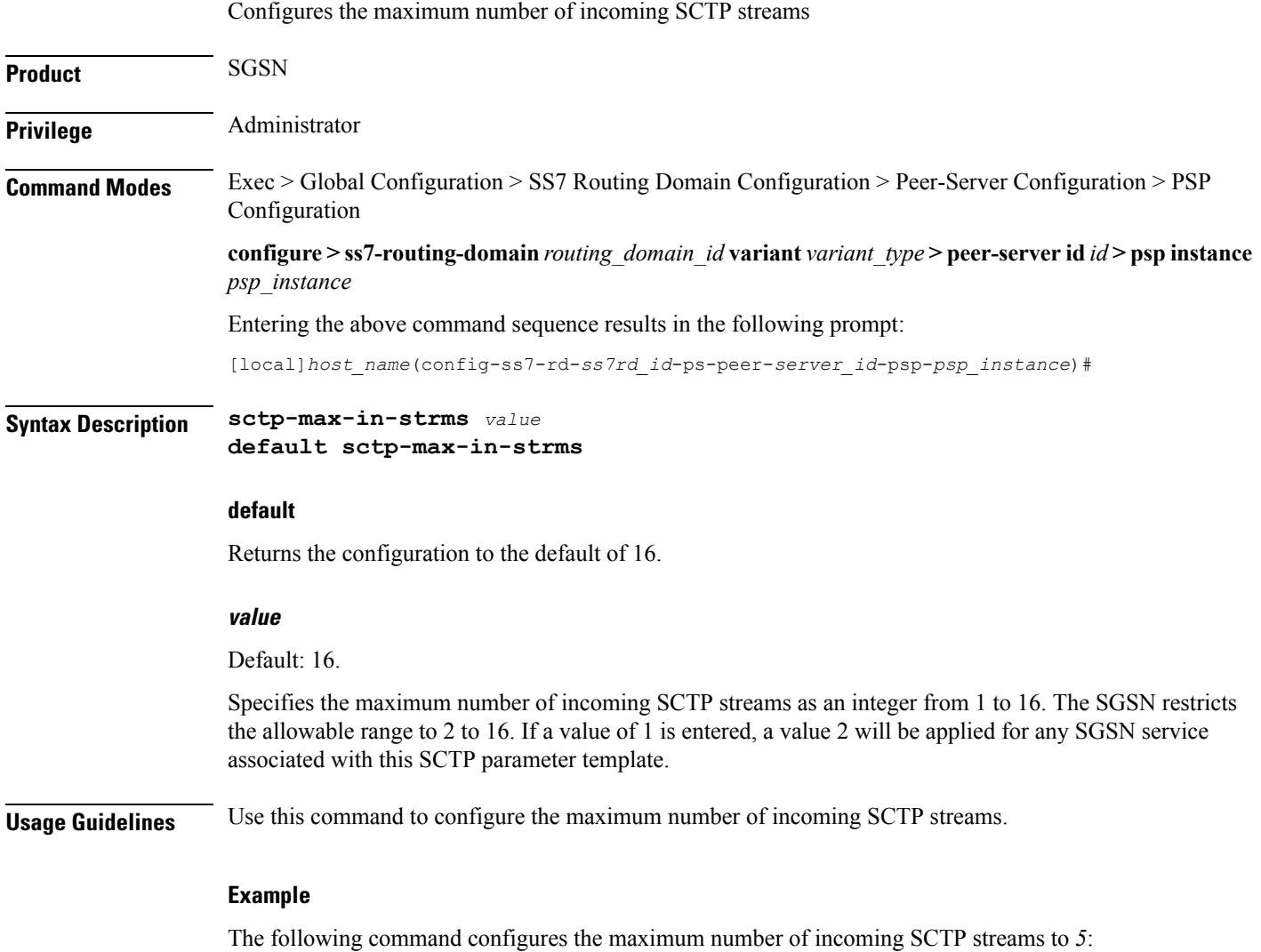

**sctp-max-in-strms 5**

# <span id="page-21-0"></span>**sctp-max-init-retx**

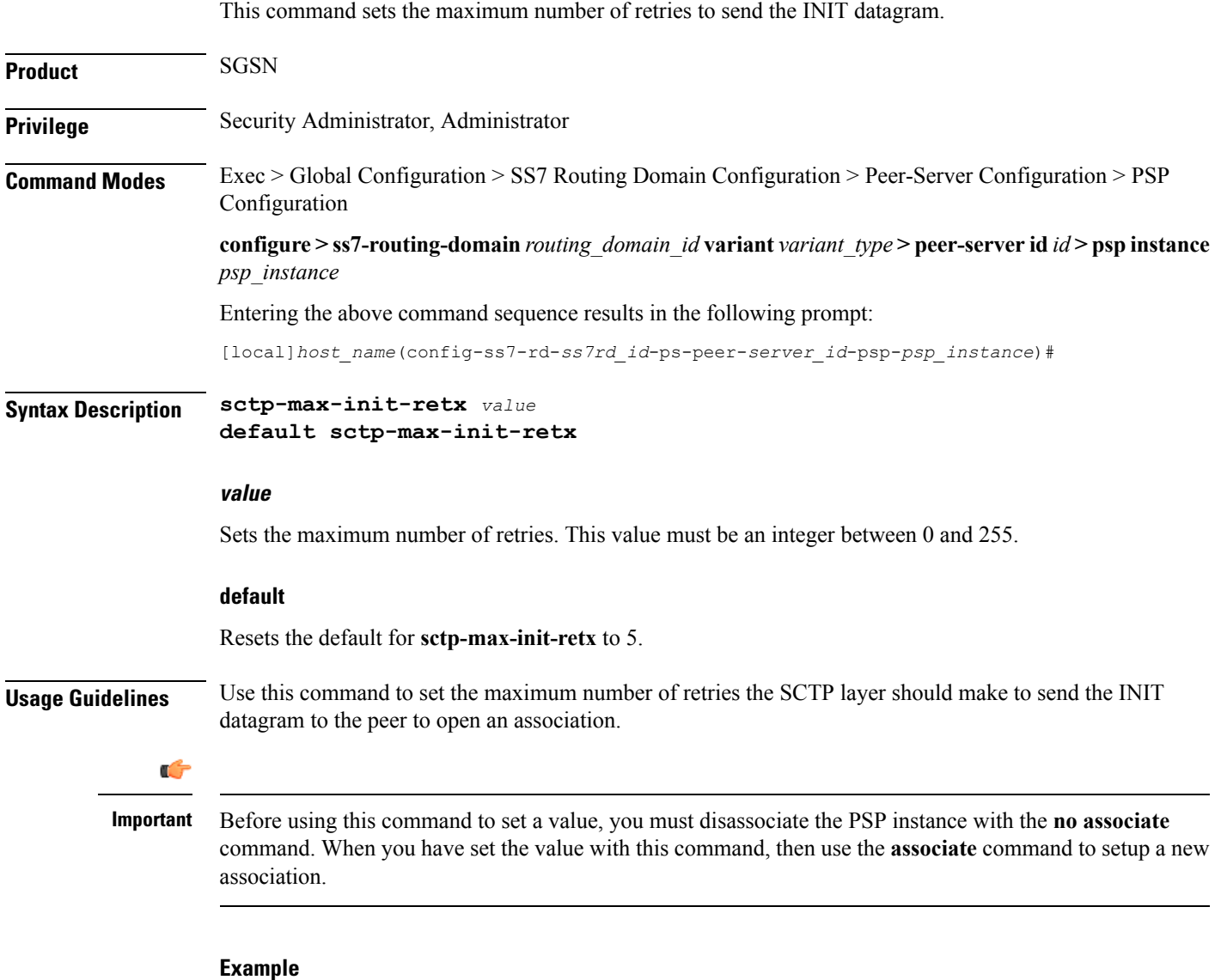

**sctp-max-init-retx** *3*

# <span id="page-22-0"></span>**sctp-max-mtu size**

This command sets the number of bytes that comprise the maximum MTU size.

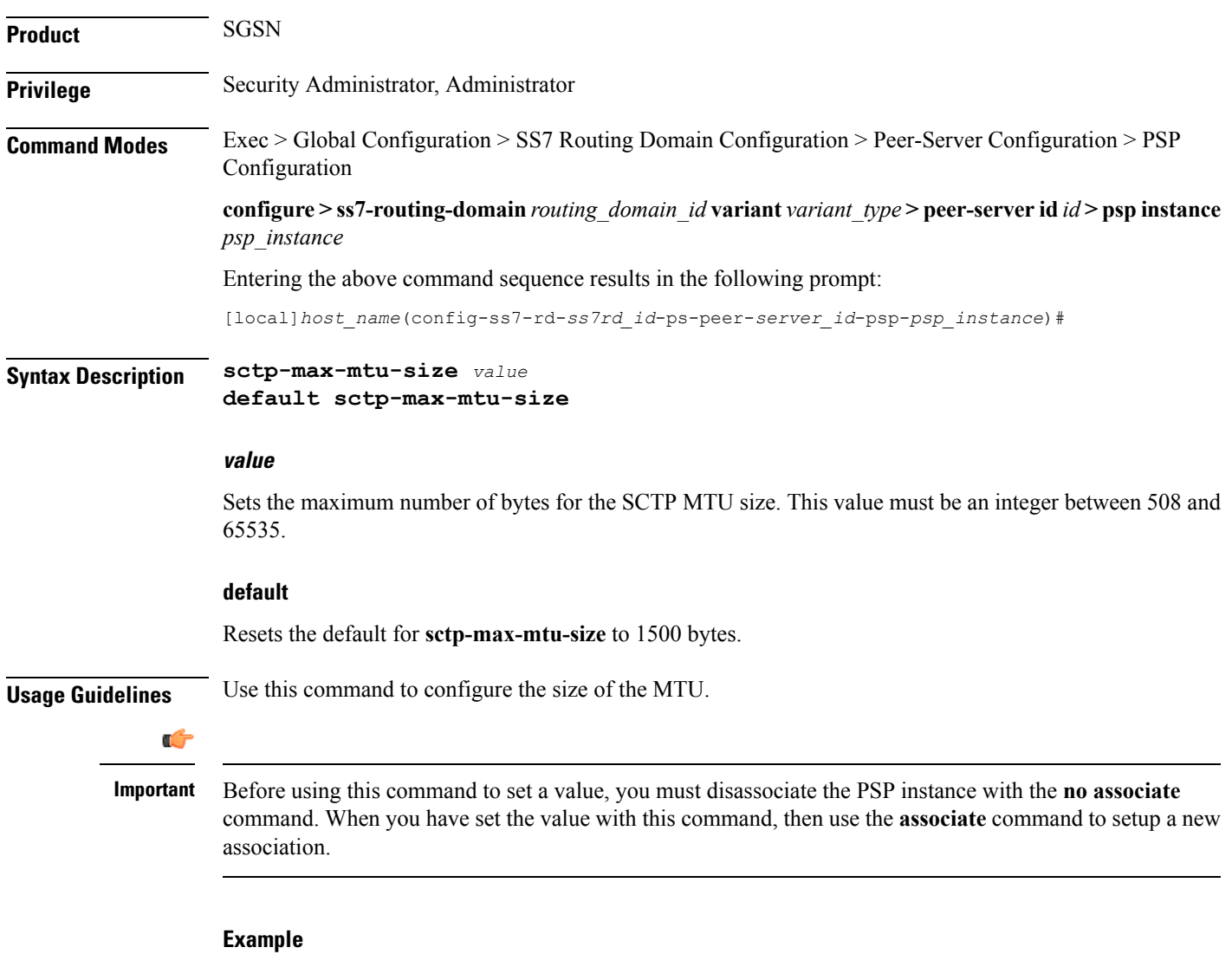

Set the maximum size of the MTU to 3000 bytes:

```
sctp-max-mtu-size 3000
```
#### <span id="page-23-0"></span>**sctp-max-out-strms**

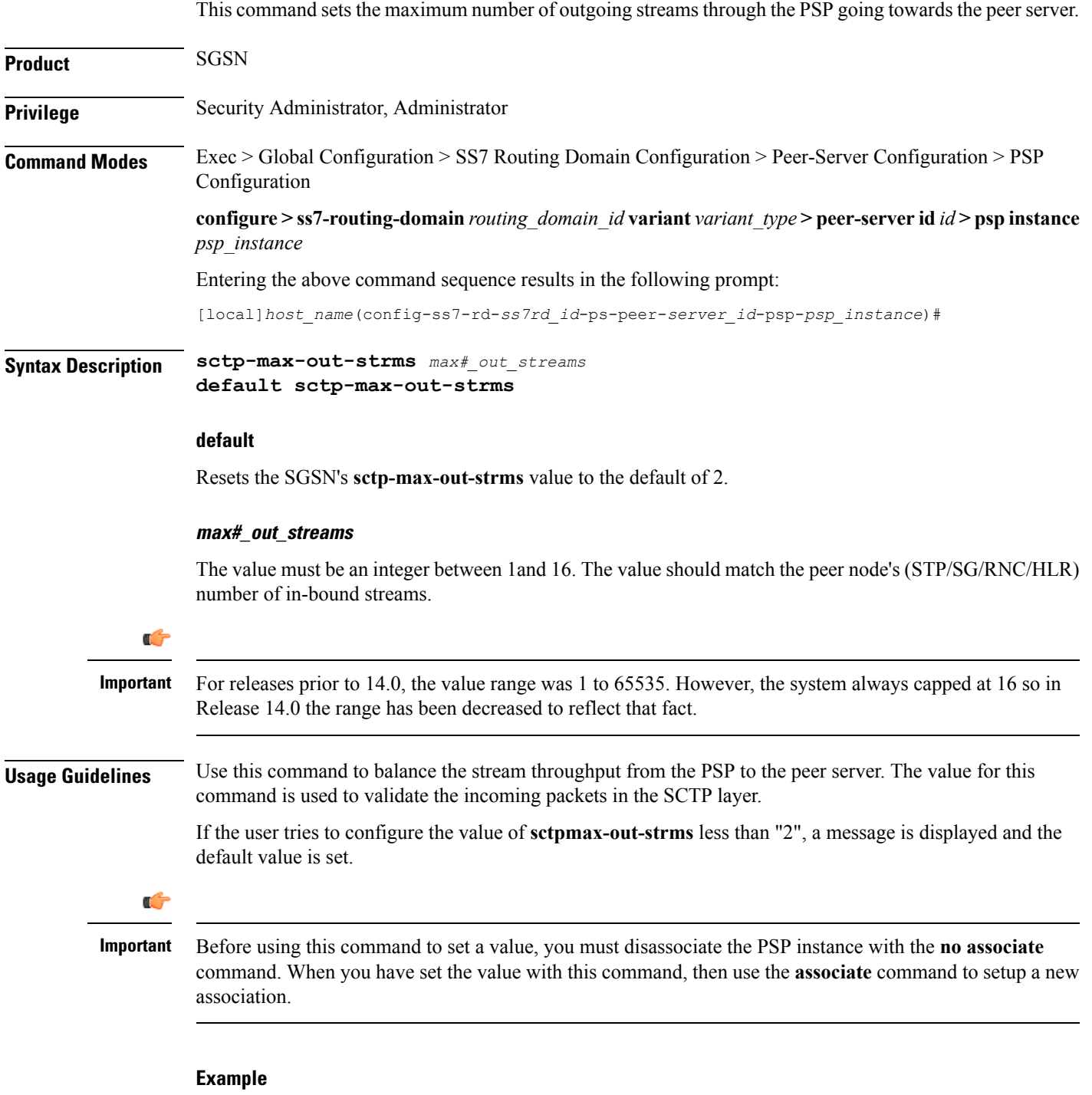

Set a maximum SCTP out streams to *12*:

```
sctp-max-out-strms 12
```
Set a maximum SCTP out streams to the default of *2* streams:

**default sctp-max-out-strms**

# <span id="page-25-0"></span>**sctp-max-path-retx**

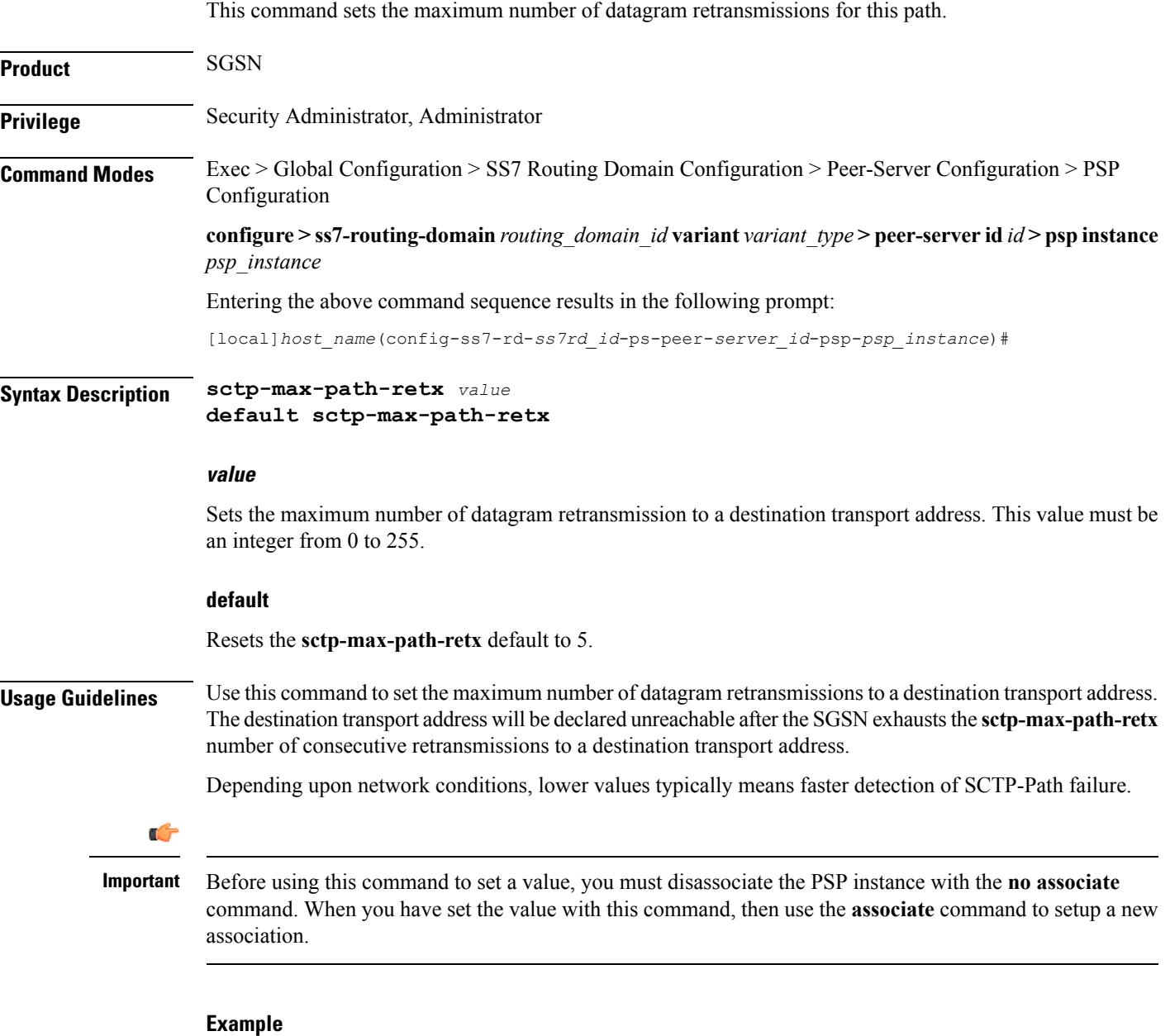

**sctp-max-path-retx** *10*

#### <span id="page-26-0"></span>**sctp-parameter**

 $\overline{\phantom{a}}$ 

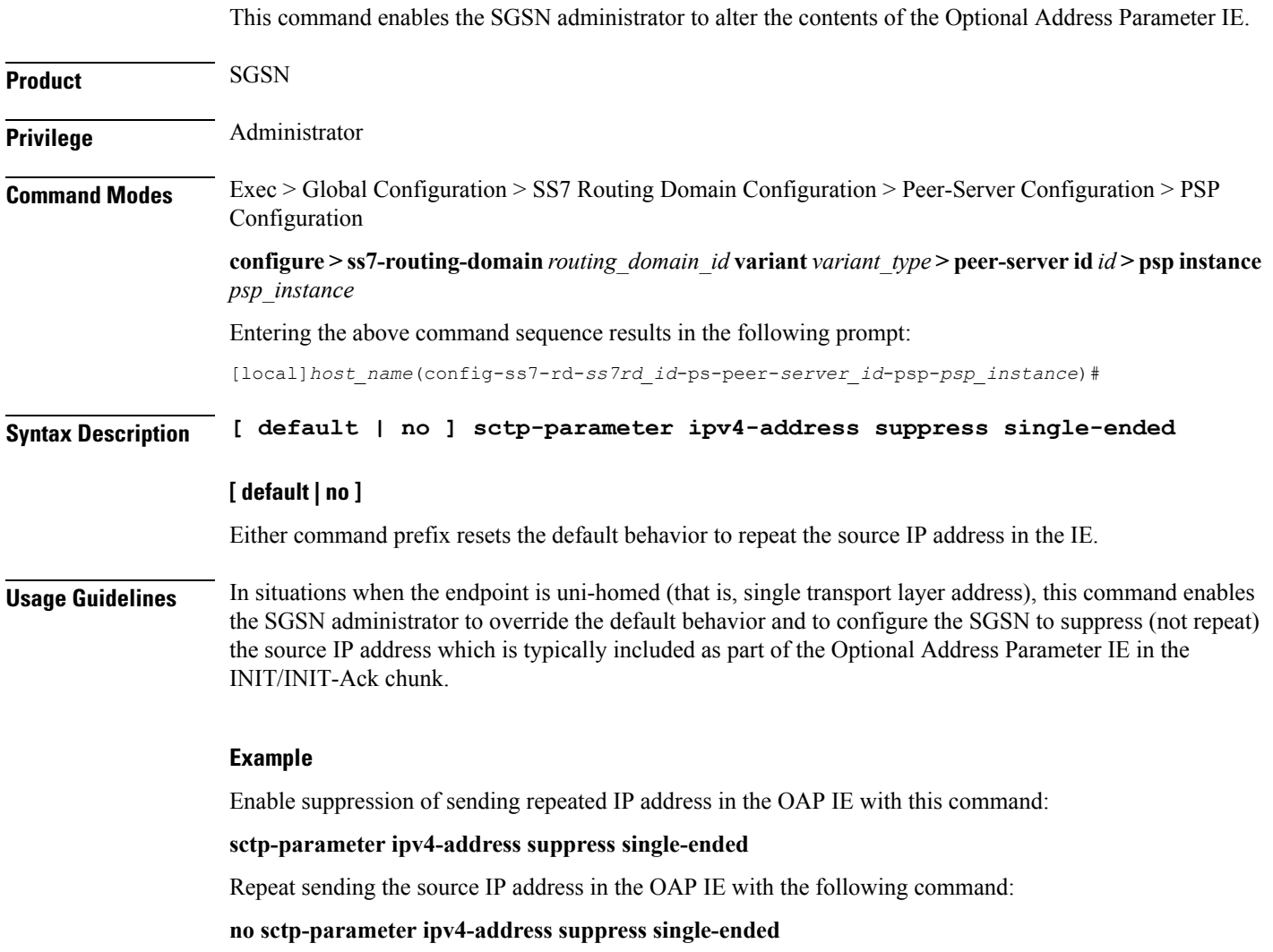

# <span id="page-27-0"></span>**sctp-rto-initial**

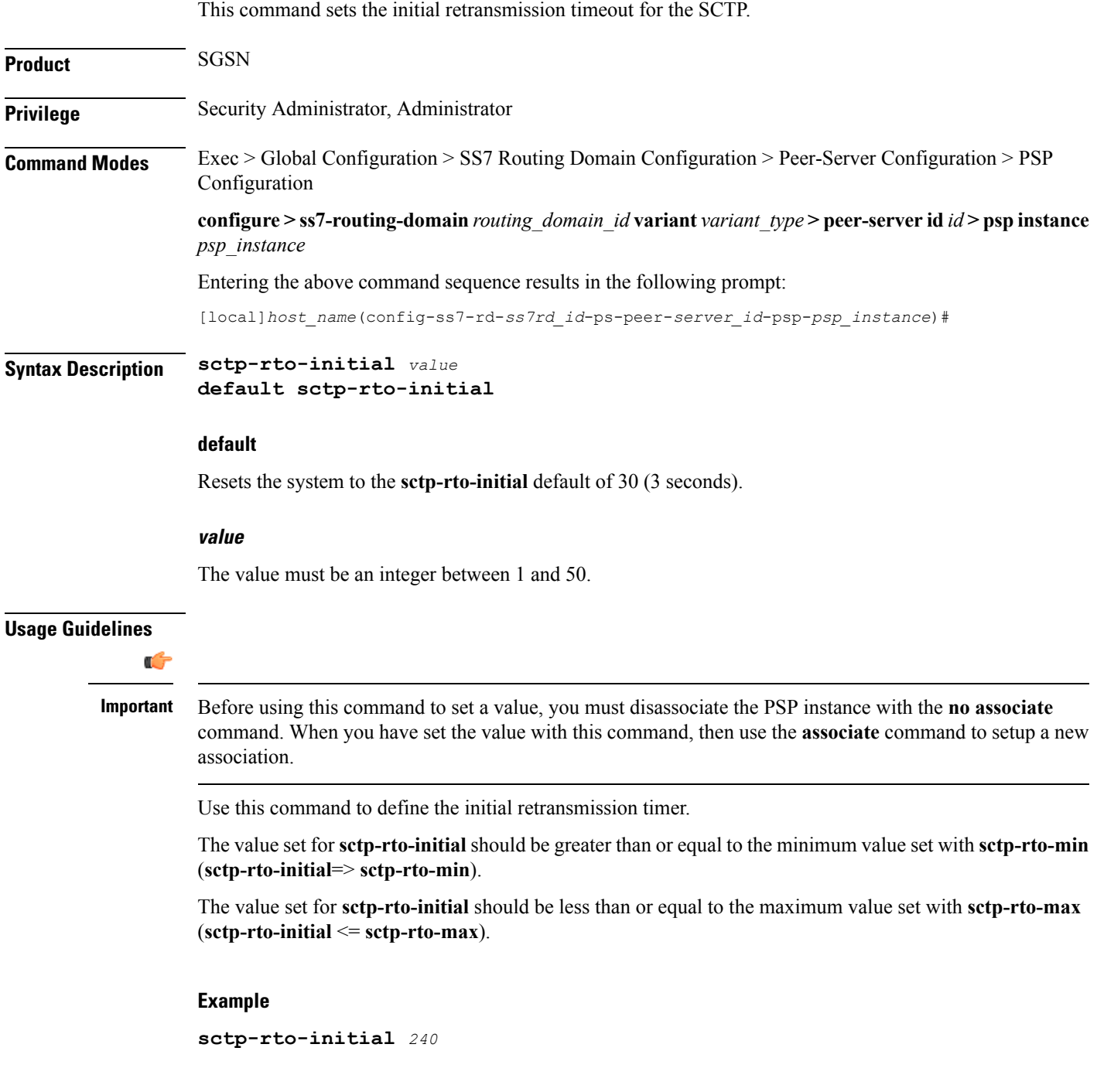

#### <span id="page-28-0"></span>**sctp-rto-max**

Ш

This command sets the maximum retransmission timeout value for the SCTP. **Product** SGSN **Privilege** Security Administrator, Administrator **Command Modes** Exec > Global Configuration > SS7 Routing Domain Configuration > Peer-Server Configuration > PSP Configuration **configure > ss7-routing-domain***routing\_domain\_id* **variant** *variant\_type* **> peer-server id***id* **> pspinstance** *psp\_instance* Entering the above command sequence results in the following prompt: [local]*host\_name*(config-ss7-rd-*ss7rd\_id*-ps-peer-*server\_id*-psp-*psp\_instance*)# **Syntax Description sctp-rto-max** *value* **default sctp-rto-max default** Resets the system to the **sctp-rto-max** default of 600 (60 seconds). **value** Set the maximum retransmission timeout value in increments of 100 milliseconds (0.1 seconds) and the value must be an integer between 5 and 1200. **Usage Guidelines** Ú **Important** Before using this command to set a value, you must disassociate the PSP instance with the **no associate** command. When you have set the value with this command, then use the **associate** command to setup a new association. Use this command to configure the maximum time for retransmissions. The value set for**sctp-rto-max** should be greater than or equal to the value set for**sctp-rto-initial** (**sctp-rto-max** => **sctp-rto-initial**). **Example** The following sets the timeout for 45 seconds: **sctp-rto-max** *450*

#### <span id="page-29-0"></span>**sctp-rto-min**

This command sets the minimum retransmission timeout (RTO) value for the SCTP. **Product** SGSN **Privilege** Security Administrator, Administrator **Command Modes** Exec > Global Configuration > SS7 Routing Domain Configuration > Peer-Server Configuration > PSP Configuration **configure > ss7-routing-domain***routing\_domain\_id* **variant** *variant\_type* **> peer-server id***id* **> pspinstance** *psp\_instance* Entering the above command sequence results in the following prompt: [local]*host\_name*(config-ss7-rd-*ss7rd\_id*-ps-peer-*server\_id*-psp-*psp\_instance*)# **Syntax Description sctp-rto-min [ units-10ms ]** *value* **default sctp-rto-min default** Resets the **sctp-rto-min** to the default of 10 (1 second). **units-10ms** Including this keyword, before entering a value, enables configuration with finer granuality - in 10 millisecond units. **value** If the **units-10ms** keyword is included, then set the timeout in increments of 10 milliseonds. The value must be an integer between 1 and 500. If the **units-10ms** keyword is not included then set the timeout in increments of 100 milliseconds. The value must be an integer between 1 and 50. **Usage Guidelines** Œ. **Important** Before using this command to set a value, you must disassociate the PSP instance with the **no associate** command. When you have set the value with this command, then use the **associate** command to setup a new

Use this command to set the minimum time for retransmission before timeout.

The value set for **sctp-rto-min** should be less than or equal to the value set for **sctp-rto-initial** (**sctp-rto-min** <= **sctp-rto-initial**)

association.

#### **Example**

The following sets the timeout for 2 seconds:

**sctp-rto-min** *20*

# <span id="page-31-0"></span>**sctp-sack-frequency**

This command sets the frequency of transmission of SCTP selective acknowledgements (SACK).

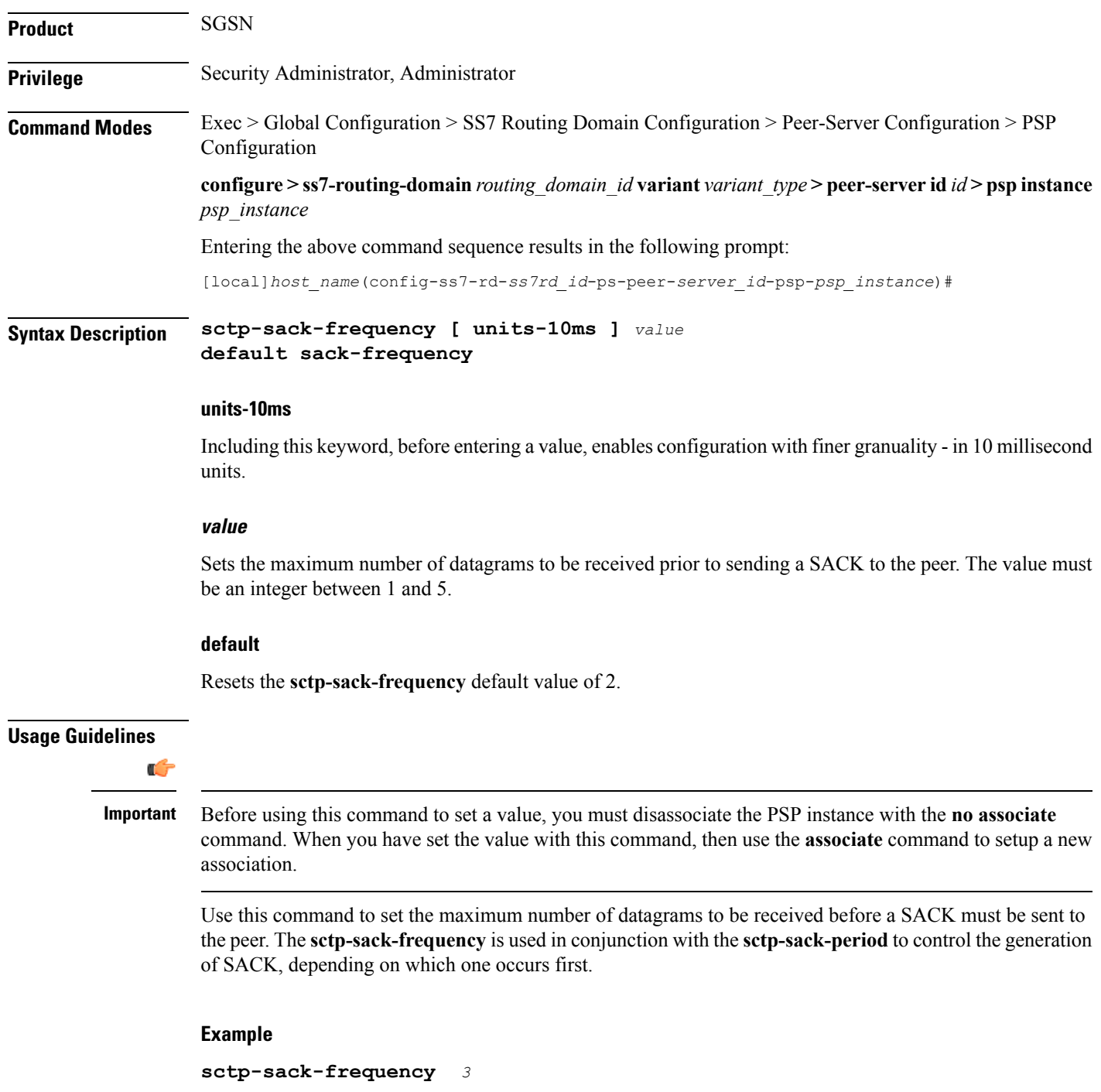

# <span id="page-32-0"></span>**sctp-sack-period**

This command sets the delay before sending an SCTP selective acknowledgement (SACK).

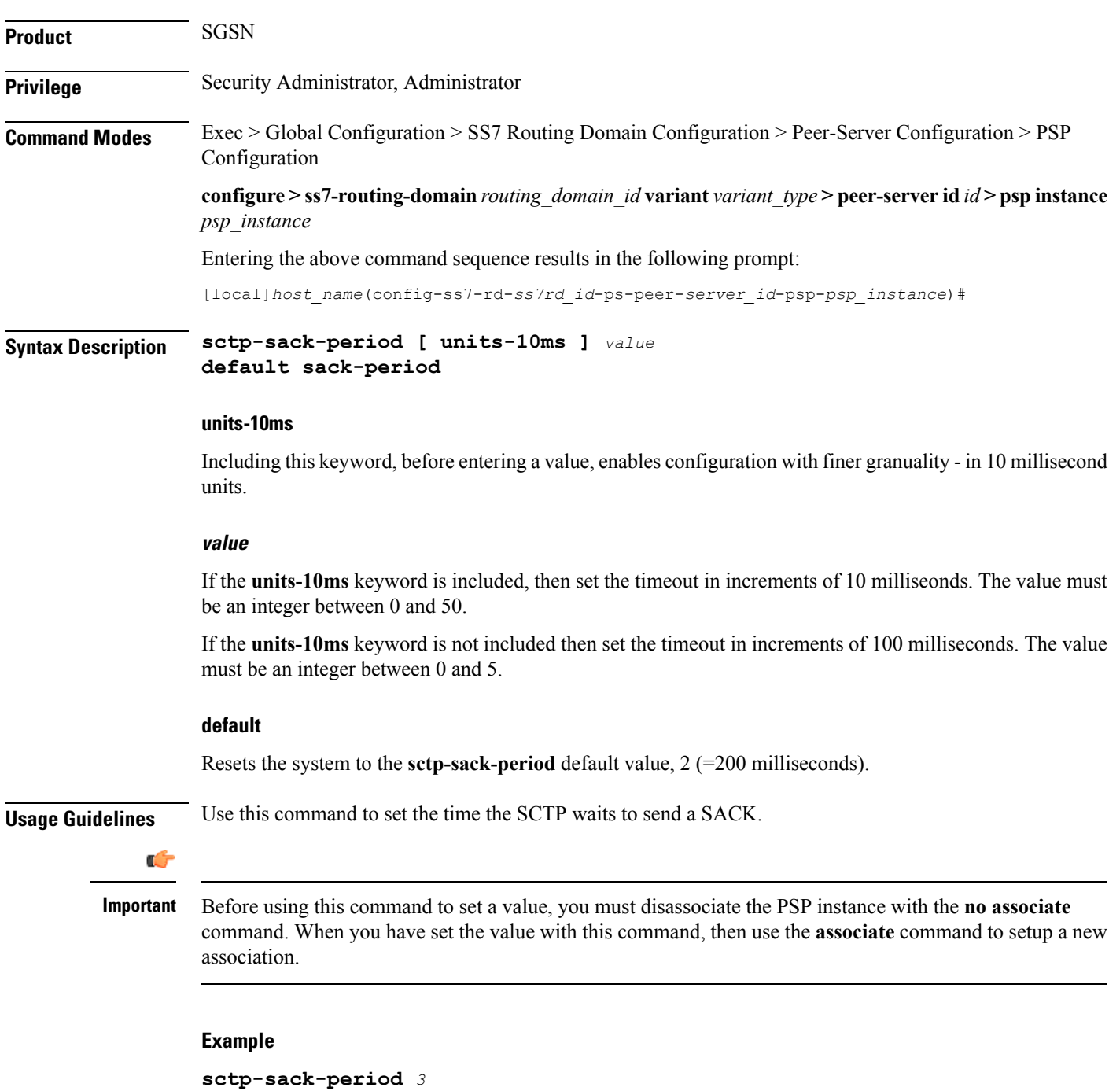

# <span id="page-33-0"></span>**sctp-suppress-alarm**

![](_page_33_Picture_491.jpeg)

#### **Example**

The following command suppresses the path failure alarms occurred in SCTP path between originating peer address *1.2.3.4* and peer endpoint *6.7.8.9*:

**sctp-suppress-alarm path-failure self-end-point-address** *1.2.3.4* **peer-end-point-address** *6.7.8.9*

# <span id="page-35-0"></span>**shutdown**

![](_page_35_Picture_432.jpeg)

i.

#### <span id="page-36-0"></span>**timeout**

 $\mathbf{l}$ 

![](_page_36_Picture_542.jpeg)

Default: SCTP bundling is disabled.

#### **sctp-heart-beat hrt\_bt\_timeout** Sets the number of seconds in the SCTP heart-beat timer *hrt\_bt\_timeout*: This value is an integer between 1 and 300. Default is 30. **Usage Guidelines** Use this command to configure timers. Repeat the command with each of the keywords to set values for each. Ú **Important** Before using this command to set a value, you must disassociate the PSP instance with the **no associate** command. When you have set the value with this command, then use the **associate** command to setup a new association.

#### **Example**

**timeout m3ua-periodic-dest-audit** *120*